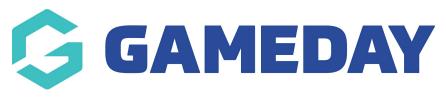

#### Banner Last Modified on 20/09/2023 3:53 pm AEST

The banner section allows you to display colour, text, an image or video as the main "header" for your website. You can also set call to actions (CTA's) to display underneath here as well. If you have the Countdown Add On, this can replace the CTA's.

NOTE: The Countdown add on has to be enabled for your organisation. To check if this is available for your website, check your GameDay Dashboard / Stack Commerce Your Website Features.

1. Under the **SECTIONS** header click on the **BANNER** tab (usually defaulted).

| Sections                                                                                                    |
|----------------------------------------------------------------------------------------------------|
| help<br>These sections will be used to build your home page. They can also be added to sub pages on your website. |
| Banner                                                                                                    |

2. If this panel is not set to show on your website yet, then make sure you click the button to SHOW this widget on your website and adjust the order of where you would like this to sit on your website home page. Typically this is in position 1.

3. Select what background type you would like this banner to display as:

- colour
- image
- video

| Banner                     | News | Match Centre           | Social Feed  | Video Fee | d Counter                                | ECAL Events | Event | ts CTA                             | Partne | ers Additional Partners                                                            | Custom Content                             |
|----------------------------|------|------------------------|--------------|-----------|------------------------------------------|-------------|-------|------------------------------------|--------|------------------------------------------------------------------------------------|--------------------------------------------|
| Overview<br>This is the fu |      | tion at the top of you | ur homepage. | bolo      | how Panel<br>how or hide this pa<br>Show | inel        |       | Panel Order<br>1 = top of pan<br>1 |        | Background Type<br>Select type of background you<br>O colour<br>O image<br>O video | want for your website. Set your options be |

4. Input the relevent background type you want to use.

- If wanting to use a colour, input a colour into the **BACKGROUND COLOUR** section.
- If wanting to use an image, add an image into the BACKGROUND IMAGE section. Ideally 1900 wide.

• If wanting to use a video, input the video URL into the VIDEO BACKGROUND section. Use a 16:9 ratio for the video.

| Beckground Colour<br>Set a custom colour for this section | Background Image<br>Set a background image for this section, will override background colour. | Video background<br>Paste your youtube video embed uri here. <u>Need help finding the embed uri?</u> |
|-----------------------------------------------------------|-----------------------------------------------------------------------------------------------|----------------------------------------------------------------------------------------------------|
| Select Color                                              | Frank Sing State                                                                              | https://www.youtube.com/embed/7B0hDaJH0m4                                                            |
|                                                           | 6 * 1 5 Y 1 2 C 1 5 C                                                                         |                                                                                                    |
|                                                           | Male & True and the same                                                                      |                                                                                                    |

The banner also requires you to input a heading for this banner and a link to either the homepage or elsewhere. This is compulsory within this banner so needs to have something filled out.

5. You can optionally input a **HEADING** for this banner section as well. This is the text that overlays the background.

This is usually 'Welcome to (organisation name) website'' or something similar.

6. Input a title for the button that appears on this section (e.g click here or more info). Leave it blank if you don't want a button.

7. Input a website link for this button. Or leave blank if you don't want a button.

You also have the ability to create CALL TO ACTIONS (CTA's) or even a COUNTDOWN WIDGET (Add On required) for this banner as well.

8. If wanting to enable these navigate to the Tiles/Counter tab and click the HIDE/SHOW button.

| Banner                                                                                           | Tiles/Counter          | News          | Match Centre                 | Social Feed                       | Video Feed    | Counter                                                                                                    | GameDay Events                      | Events | СТА | Partners         | Additio | onal Partners | Custom Content                                                                          |
|--------------------------------------------------------------------------------------------------|------------------------|---------------|------------------------------|-----------------------------------|---------------|----------------------------------------------------------------------------------------------------|-------------------------------------|--------|-----|------------------|---------|---------------|-----------------------------------------------------------------------------------------|
| Overview<br>This section<br>homepage.                                                            | n can be used to displ | ay tiles/coun | <u>hele</u><br>tdown on your | Show Panel<br>Show or hid<br>Show | de this panel |                                                                                                    | Panel Order<br>1 = top of page<br>2 |        |     | for this section |         | will override | <sup>ge</sup><br>ound image for this section,<br>background colour.<br>lected Add Image |
| Display CTA Panel<br>Display Call To Action (CTA) with custom buttons or countdown timer<br>Show |                        |               |                              |                                   |               | Show Countdown or Tiles<br>Choose whether you want to display a countdown or tiles in the CTA panel.<br>Countdown |                                     |        |     |                  |         |               |                                                                                         |

9. If wanting a CTA, input the relevant CTA's you wish to use. Click **ADD CTA** and fill out the relevant information.

You can display up to three CTA's here.

| Call to Action (CTA) The call to actions will display under the text and button in the banner. |                                        |  |  |  |  |  |  |  |
|------------------------------------------------------------------------------------------------|----------------------------------------|--|--|--|--|--|--|--|
| Call To Actions (no countdown)<br>display up to three call to actions                          |                                        |  |  |  |  |  |  |  |
| CTA Image<br>Recommend image dimension: 200px wide<br>by 100px high.                           | G GAMEDAY                              |  |  |  |  |  |  |  |
| CTA Heading                                                                                    | Heading 1                              |  |  |  |  |  |  |  |
| T CTA Text                                                                                     | Some text about this CTA               |  |  |  |  |  |  |  |
| Button Text                                                                                    | Learn more                             |  |  |  |  |  |  |  |
| Button Link                                                                                    | The https://arass.cerberus.fspdev.com/ |  |  |  |  |  |  |  |

10. Or if you want to use a COUNTDOWN, click the SHOW/HIDE button against that and input the relevant information.

| Deplay CTA Panel Display Call To Action (CTA) with custom buttons or countdown timer Show    |                                                                                    | Show Countdown or Tiles<br>Choose whether you want to display a | countdown or tiles in the CTA panel.                                                                                                    |
|----------------------------------------------------------------------------------------------|------------------------------------------------------------------------------------|-----------------------------------------------------------------|----------------------------------------------------------------------------------------------------|
| <b>Countdown</b><br>The countdown will display underneath the text and button in the banner. |                                                                                    |                                                                 | Melio -                                                                                                    |
| Countdown Format<br>Choose your date format<br>Day/Hours/Minutes/Seconds                     | Countdown Time<br>Must be configured to AEST.<br>08:00:00<br>Countdown Button Text |                                                                 | Countdown Date<br>When will the countdown end?<br>22 November 2020                                                                                                    |
| Coming up in                                                                                 | Can't wait?                                                                        |                                                                 | The second second secon |

11. Once done, click UPDATE at the top of the webpage.

### . $\widetilde{\Psi}$ \$ 鳳 1 ö Ċ ₩. ١ ö GAMEDAY ۹ About Us - Page templates - ECAL x GameDay Events About Us - Page templa es 👻 ECAL x GameDav Eve Welcome to Test League Website About Test League

# EXAMPLE ON WEBSITE OF BANNER (NO CTA OR COUNTDOWN)

### **EXAMPLE ON WEBSITE OF BANNER (WITH CTA)**

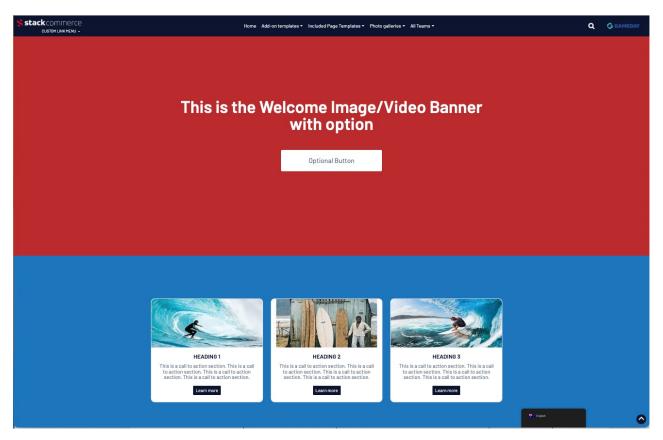

# **EXAMPLE ON WEBSITE OF BANNER (COUNTDOWN TIMER)**

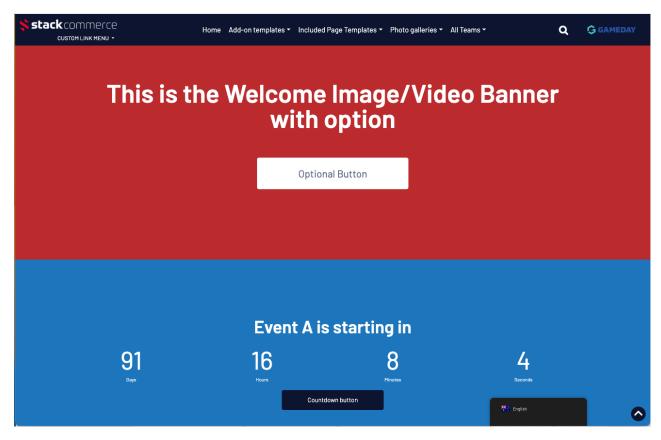

### **Related Articles**